# EXPLAY

# GPS-навигатор PN-965

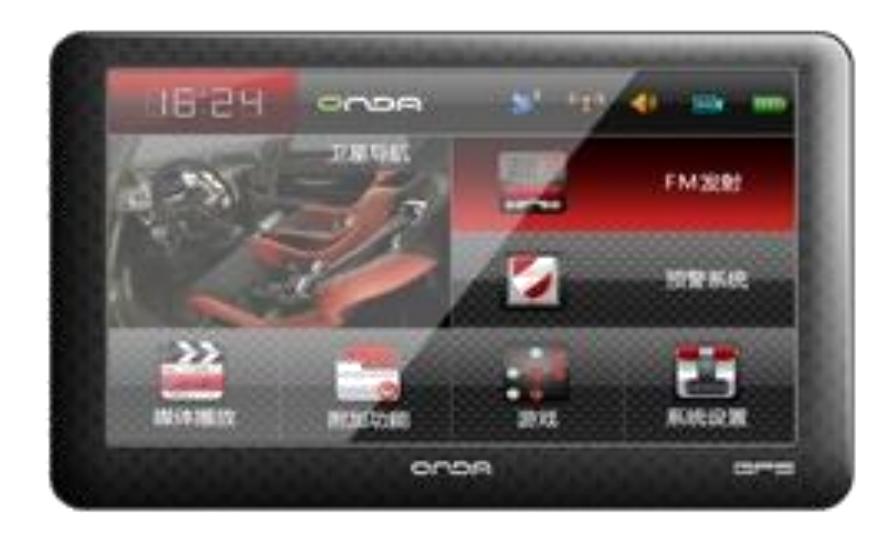

# Инструкция по эксплуатации

<span id="page-1-0"></span>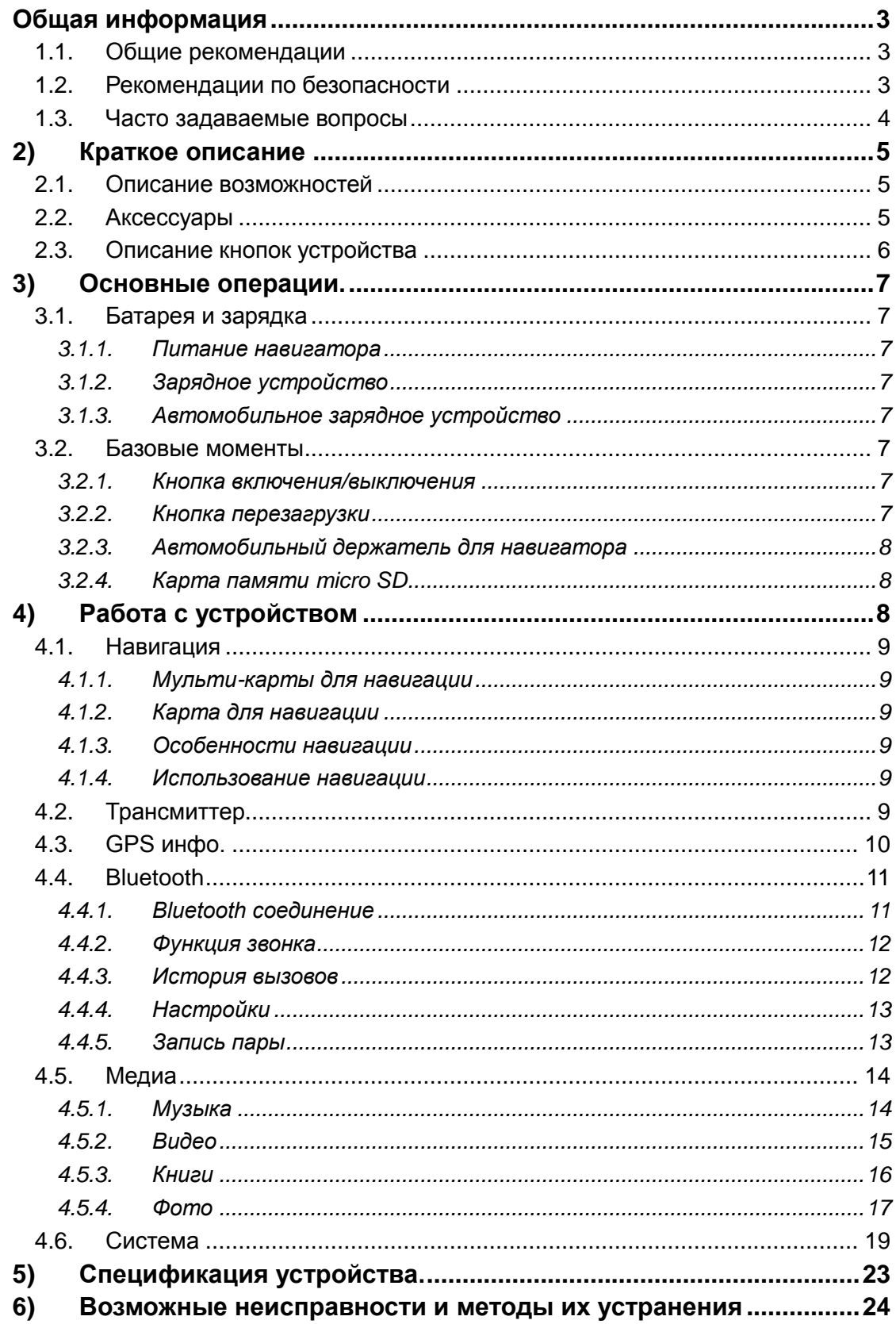

## **Общая информация**

В навигационной системе использованы самые последние навигационные технологии и детализированные карты. Это позволит очень просто добираться до нужного места. Чтобы полностью использовать возможности устройства, пожалуйста, прочтите инструкцию прежде, чем приступить к использованию.

Обозначения

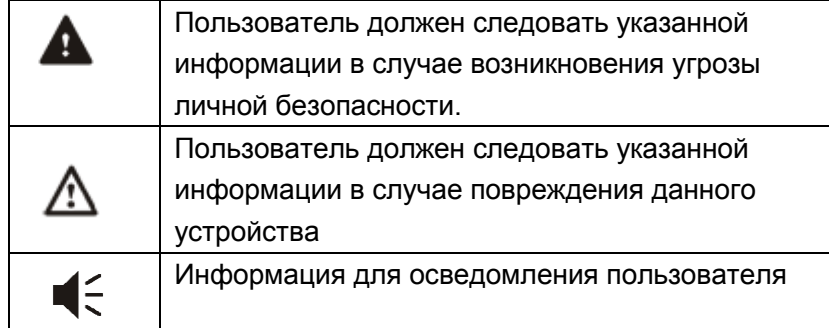

Глобальная Система Позиционирования (GPS) была разработана и внедрена в США. Эта система позволяет принимать спутниковые сигналы от Глобальной Системы Ориентирования. С помощью этих сигналов система позволяет установить текущее местоположение и найти требуемое место назначения. Навигационная система показывает путь на карте и сопровождает его голосовыми инструкциями. Когда Вы находитесь на перекрестке или рядом с поворотом, устройство укажет Вам дальнейшие действия.

#### <span id="page-2-0"></span>**1.1.Общие рекомендации**

1. Во время вождения Вы должны соблюдать все правила дорожного движения.

2. Т.к. устройство отвлекает внимание водителя, во избежание несчастного случая не нужно настраивать устройство во время вождения.

3. Т.к. информация на картах со временем устаревает, рекомендуется обновлять карты время от времени.

#### <span id="page-2-1"></span>**1.2.Рекомендации по безопасности**

Чтобы избежать различного рода проблем, пожалуйста, прочтите нижеследующие рекомендации:

- Прочитайте инструкцию
- Содержите инструкцию в нормальных условиях, т.к. возможно, что в дальнейшем она может понадобиться
- Следуйте действиям, изложенным в инструкции
- Не используйте аксессуары другого производителя
- Не храните устройство вблизи источников влажности или повышенной температуры.
- Для чистки устройства используйте сухую мягкую ткань. Не используйте химических растворителей, которые могут повредить пластиковые детали.
- В случае повреждения шнура питания или попадания жидкости в устройство, немедленно отключите устройство от сети.
- Избегайте попадания влаги на экран.

#### <span id="page-3-0"></span>**1.3.Часто задаваемые вопросы**

#### **1) Влияют ли погодные условия на работу GPS-Навигатора?**

Да, облачность может оказывать влияние на сигналы, принимаемые Навигатором.

#### **2) Какие факторы могут оказывать влияние на сигналы GPS?**

- Точность GPS сигнала контролируется Министерством Обороны США, и в целях обеспечения безопасности сигнал может ослабевать в местах расположения военных баз.
- Погодные факторы также могут стать причиной нестабильной работы.
- Электромагнитные волны и сильное магнитное поле.
- В зданиях и под металлическими перекрытиями сигнал может
- ослабевать.

#### **3) Сколько времени нужно навигатору, чтобы определить местоположение после включения?**

Для обнаружения местоположения навигатору потребуется от 1 до 5 минут.

#### **4) Сколько времени навигатор может работать без подзарядки?**

Без подзарядки навигатор может работать 2,5-3,5 часа при уровне звука и яркости 50%. Время зарядки – 3-3,5 часа в режиме ожидания. Устройство может заряжаться в режиме работы, но в этом случае время зарядки будет больше. Во время зарядки устройство может нагреваться. Это нормально.

#### **5) Какими преимуществами обладает данный навигатор?**

- Навигатор обладает следующими преимуществами:
- Прост в использовании
- Работа на базе Windows CE
- Поддержка файлов форматов МР3/WMA и картинок
- Поддержка карт форматов micro SD
- Экран отображает 65000 цветов

#### **6) Сколько спутников обычно принимает навигатор?**

Обычно навигатор принимает сигналы от 8 до 12 спутников.

#### **7) Иногда WMA файлы не воспроизводятся. Почему?**

Пожалуйста, убедитесь, что музыка была приобретена законно. WMA файлы защищены авторскими правами. Для воспроизведения они должны быть раскодированы с помощью специального программного обеспечения.

Как избежать повреждения устройства в момент заведения автомобиля?

Настоятельно рекомендуется отключать устройство от прикуривателя перед тем, как завести автомобиль. Подключите навигатор к прикуривателю после того, как автомобиль будет заведен.

**8) Навигатор нормально работает в машине, но если выйти из машины и нести его в руках, ему требуется больше времени, чтобы поймать спутник. Почему?**

Принимающая антенна находится на задней части навигатора, поэтому, когда навигатор находится в машине и закреплен с помощью держателя, то спутники ловятся хорошо. Если навигатор держать в руках, то антенна будет направлена в землю. Кроме того, сигнал может блокироваться пальцами.

## <span id="page-4-0"></span>**2) Краткое описание**

#### <span id="page-4-1"></span>**2.1.Описание возможностей**

- GPS навигация
- Поддержка видео форматов: AVI, WMV, FLV, MP4, 3GP, MPG/MPEG, MOV, RMVB/RM, MKV, DAT, VOB, FLV, ASF, TS, TP
- Поддержка аудио форматов: MP3, WMA
- Поддержка фото форматов: JPEG, BMP, GIF
- Функция электронной книги: поддержка формата TXT
- Встроенный динамик
- Поддержка карт форматов Micro SD
- Поддержка Bluetooth 2.0+DUN
- Функция Handsfree
- Возможность подключения к ПК для передачи данных

#### <span id="page-4-2"></span>**2.2.Аксессуары**

Пожалуйста, убедитесь, что все находится в комплекте:

- Навигатор
- Зарядное устройство
- Автомобильное зарядное устройство
- USB кабель
- Автомобильный держатель для навигатора
- Инструкция по эксплуатации

## <span id="page-5-0"></span>**2.3.Описание кнопок устройства**

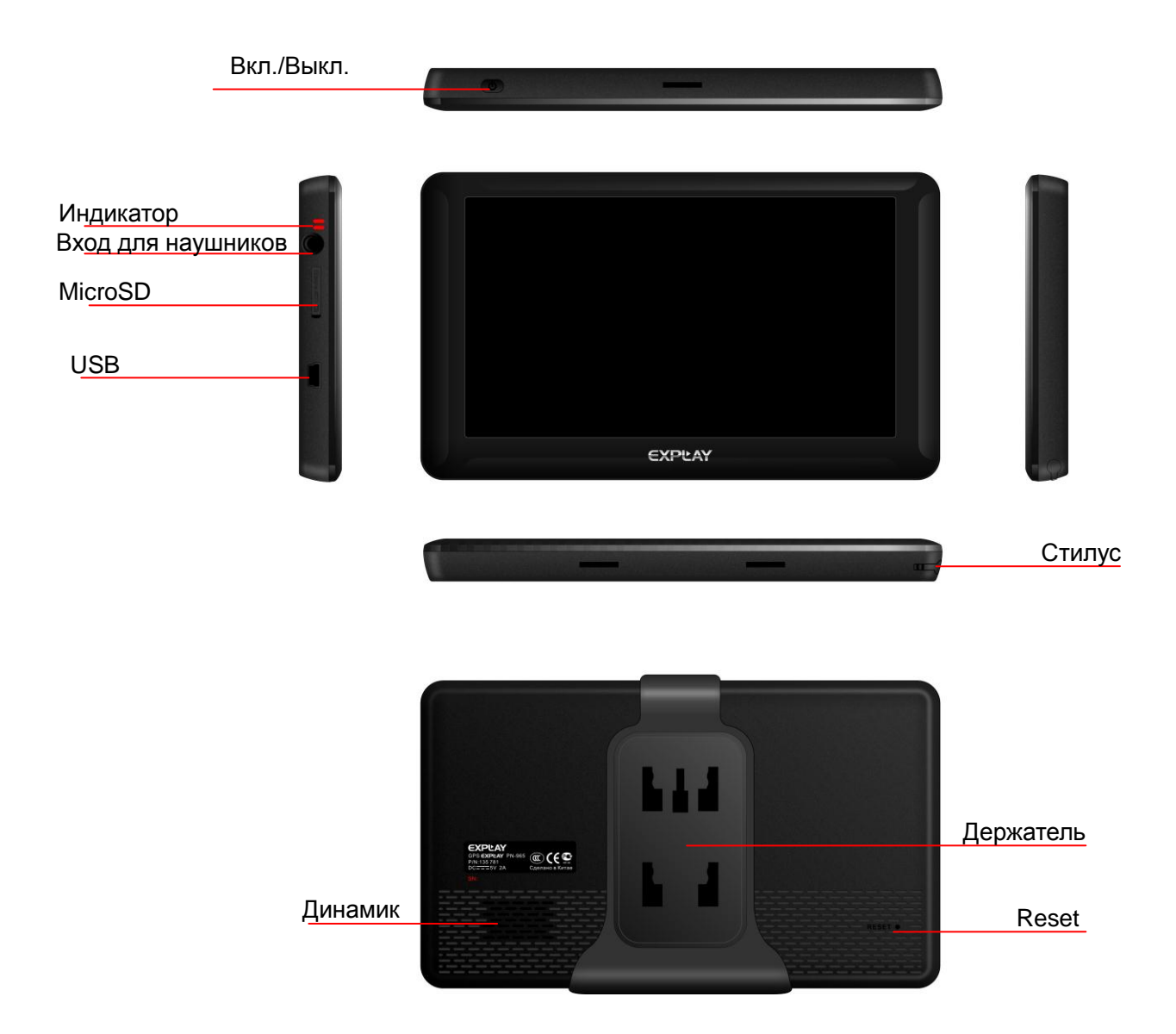

## <span id="page-6-0"></span>**3) Основные операции.**

## <span id="page-6-1"></span>**3.1.Батарея и зарядка**

#### <span id="page-6-2"></span>*3.1.1. Питание навигатора*

Навигатор может питаться от двух источников: от батареи и внешнего источника. Если навигатор не подключен к внешнему источнику, питание идет от батареи. Иконка **В не** в правом верхнем углу показывает уровень заряда батареи. Когда навигатор подключен к внешнему источнику питания, питание идет от него.

В нормальных условиях устройство может работать до 3,5 часов после того, как батарея будет полностью заряжена. Время работы от батареи зависит от того, каким образом используется устройство. Некоторые функции, потребляющие большое количество энергии (воспроизведение аудио/видео файлов или яркая подсветка), существенно сокращают работу устройства.

#### <span id="page-6-3"></span>*3.1.2. Зарядное устройство*

Перед тем, как первый раз использовать навигатор, зарядите его с помощью зарядного устройства.

#### <span id="page-6-4"></span>*3.1.3. Автомобильное зарядное устройство*

Для зарядки навигатора подключите к нему автомобильное зарядное устройство и вставьте в прикуриватель автомобиля.

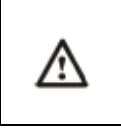

/ſ

Вставлять зарядное устройство в прикуриватель нужно только после того, как машина будет заведена, иначе навигатор можно повредить внезапным включением зажигания.

#### <span id="page-6-5"></span>**3.2.Базовые моменты**

#### <span id="page-6-6"></span>*3.2.1. Кнопка включения/выключения*

Чтобы включить навигатор, нажмите кнопку включения/выключения и удерживайте ее несколько секунд.

Чтобы выключить навигатор, нажмите кнопку включения/выключения и удерживайте ее несколько секунд.

#### <span id="page-6-7"></span>*3.2.2. Кнопка перезагрузки*

Нажмите кнопку отключения устройства, чтобы перезапустить систему. Воспользуйтесь кнопкой отключения устройства в следующих случаях:

- 1. Переключение между иконками происходит слишком медленно
- 2. Система не реагирует во время нажатия на иконки
- 3. Кнопка включения/выключения не работает

#### <span id="page-7-0"></span>*3.2.3. Автомобильный держатель для навигатора*

Держатель нужно прикрепить к стеклу автомобиля.

Аккуратно установите держатель для навигатора. Не закрывайте обзор, не крепите в месте, где должна разворачиваться воздушная подушка.

#### <span id="page-7-1"></span>*3.2.4. Карта памяти micro SD*

/^

/^

Если Вы вставили карту памяти в навигатор и подключили устройство к компьютеру с помощью USB кабеля, то компьютер покажет две новые иконки: первая иконка – это встроенная память устройства, вторая – карта памяти. Если карта памяти не вставлена, компьютер отобразит только одну иконку.

1. Пожалуйста, не удаляйте и не исправляйте информацию во внутренней памяти устройства, т.к. это может привести к тому, что некоторые функции перестанут работать. 2. Когда навигатор подключен к компьютеру с помощью

кабеля, некоторые функции могут не работать.

## <span id="page-7-2"></span>**4) Работа с устройством**

Устройство поддерживает функции навигатора, воспроизведения аудио/видеофайлов, просмотр телевизионных сигналов, прослушивание FM радио, воспроизведения текстовых файлов, просмотра фотографий и настройки системы.

Главное меню выглядит так:

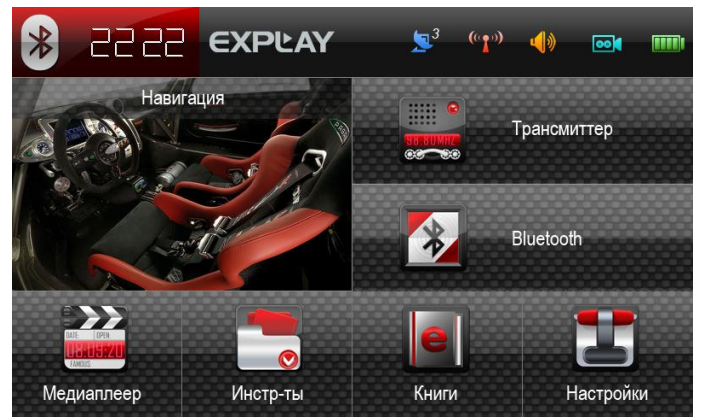

- **S** GPS Инфо.
- Трансмиттер.
- • Регулировка громкости.
- $\bullet\quad$  Bluetooth.
- **8** Настройки bluetooth.

### <span id="page-8-0"></span>**4.1.Навигация**

#### <span id="page-8-1"></span>*4.1.1. Мульти-карты для навигации*

Помимо карт Nаvitel , можно в навигаторе можно использовать другие карты i-Go и Cityguide.

При использовании карт Nаvitel, Igo и Cityguide в навигаторе следует указать для каждой путь.

Пример:

Для Navitel: "\SDMMC\NaviOne\NaviOne.exe" Для IGO: "\SDMMC\MobileNavigator\MobileNavigator.exe" Для Cityguide: "SDMMC\CityGuide\CityGuideCE.exe"

#### <span id="page-8-2"></span>*4.1.2. Карта для навигации*

<span id="page-8-3"></span>Находясь в главном меню, кликните по иконке «Навигация» для доступа к карте.

#### *4.1.3. Особенности навигации*

Устройство использует навигационную систему, позволяющую точно определить местоположение на электронной карте. Система автоматически просчитает маршрут после того, как пользователь укажет пункт назначения. Маршрут, указанный на карте также будет сопровождаться голосовыми подсказками.

#### <span id="page-8-4"></span>*4.1.4. Использование навигации*

Пожалуйста, прочтите инструкцию по эксплуатации навигационного программного обеспечения.

## <span id="page-8-5"></span>**4.2.Трансмиттер**

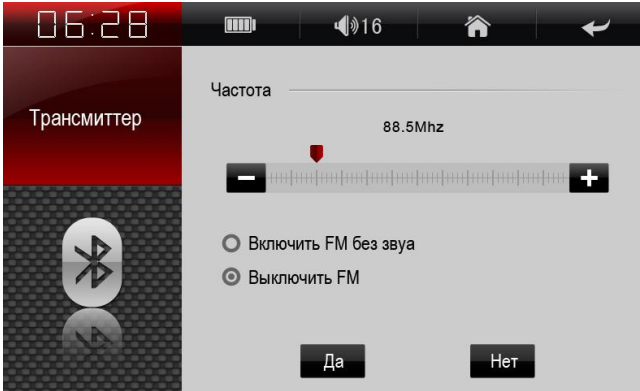

Данная функция позволяет преобразовывать аудио сигнал в сигнал FM-передатчика что позволяет воспроизводить аудио файлы через аудио систему автомобиля.

Когда трансмиттер включен. Вы можете видеть иконку  $\mathbb{F}^3$  в главном меню навигатора. При выключенном трансмиттере иконка будет выглядеть так . **The manufath** 

Нажмите • или • или перетащите ползунок пальцем для установки нужной частоты, далее включите автомобильный радиоприѐмник и настройте его на ту-же частоту, что и трансмиттер, это позволит вам слышать звуки передаваемые устройством.

#### <span id="page-9-0"></span>**4.3.GPS инфо.**

Кликните иконку GPSинфо , чтобы войти в раздел и Вы увидите следующий интерфейс:

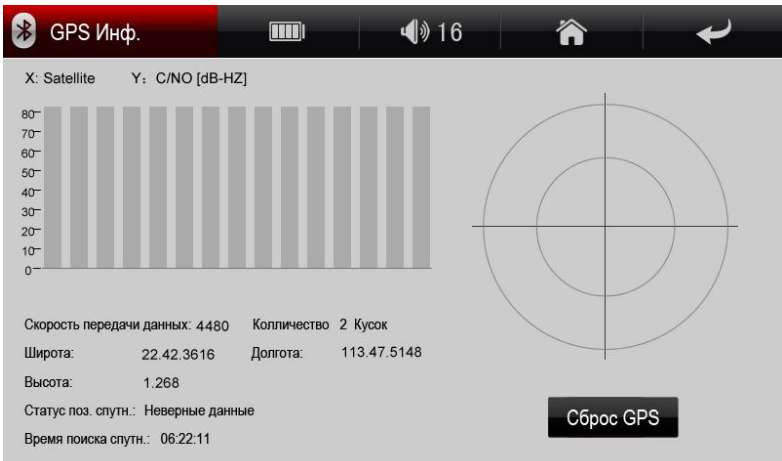

- Спутники: показывает текущее количество сигналов.
- Долгота: показывает текущую долготу (в отсутствии сигнала информация будет исчезать автоматически)
- Широта: показывает текущую широту (в отсутствии сигнала информация будет исчезать автоматически)
- Высота: показывает текущую высоту над уровнем моря (в отсутствии сигнала информация будет исчезать автоматически)
- Скорость: показывает текущую скорость перемещения (обновляется каждую секунду) (в отсутствии сигнала информация будет исчезать автоматически)
- Средняя скорость: (средняя скорость + предыдущая суммированная скорость)/общее время (обновляется каждую секунду) (в отсутствии сигнала информация будет исчезать автоматически)
- Максимальная скорость: фиксируется максимальная скорость. Данные обновляются, как только достигается новый максимум (Нажмите кнопку «Очистить», чтобы сбросить показания)
- Время работы: отсчет начинается с момента захода в данный раздел (Нажмите кнопку «Сброс GPS»  $\overline{\phantom{a}}$  Сброс GPS , чтобы сбросить все показания)
- Время и дата: показывает текущие время и дату(в отсутствии сигнала информация будет исчезать автоматически)
- Нажмите «Очистить все», чтобы удалить все показания навигатора.

## <span id="page-10-0"></span>**4.4.Bluetooth**

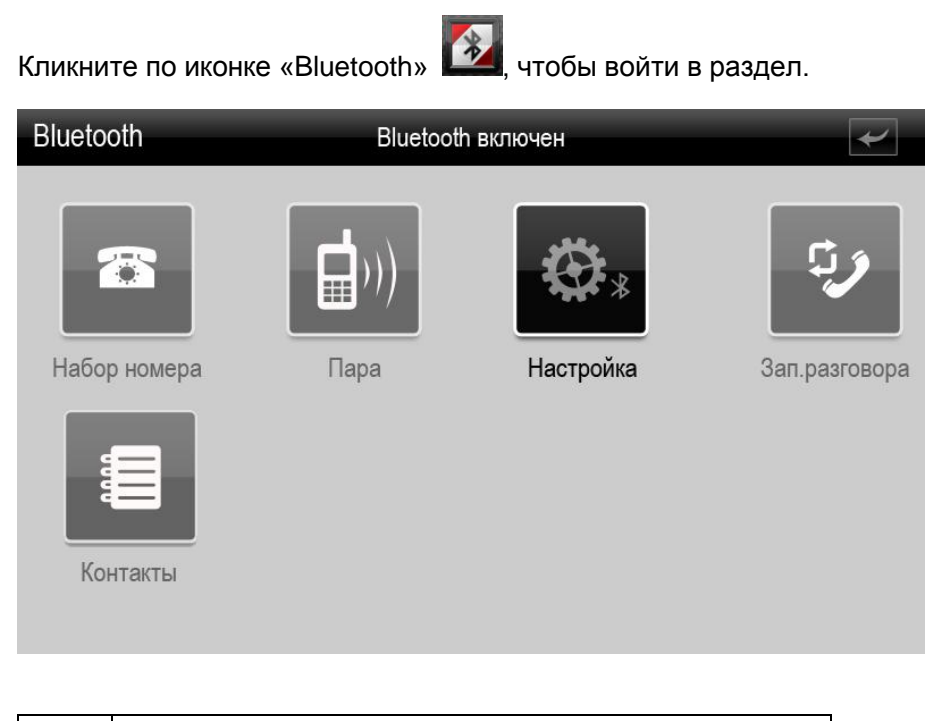

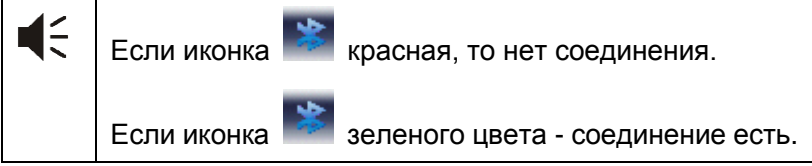

#### <span id="page-10-1"></span>*4.4.1. Bluetooth соединение*

Перед тем, как использовать функцию Bluetooth, нужно установить связь между навигатором и мобильным телефоном.

Включите режим Bluetooth на Вашем мобильном телефоне (см.

Руководство пользователя для Вашей модели телефона). Убедитесь в том, что в настройках установлен режим «Видим для всех».

Находясь в главном меню Вашего навигатор, кликните по иконке  $\bigcirc$  для установления связи.

При соединении должно появиться окно и начнется обратный отсчет допустимого времени для синхронизации.

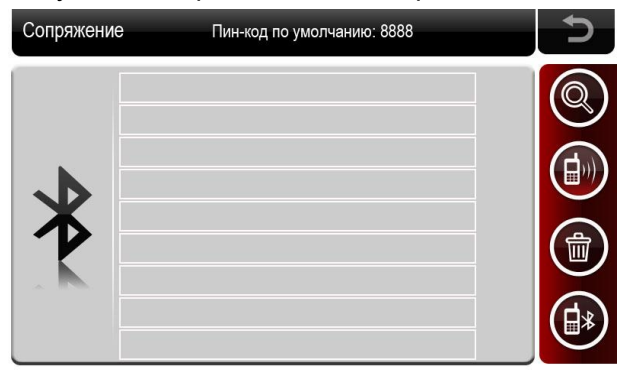

После соединения иконка должна загореться зеленым цветом.

#### <span id="page-11-0"></span>*4.4.2. Функция звонка*

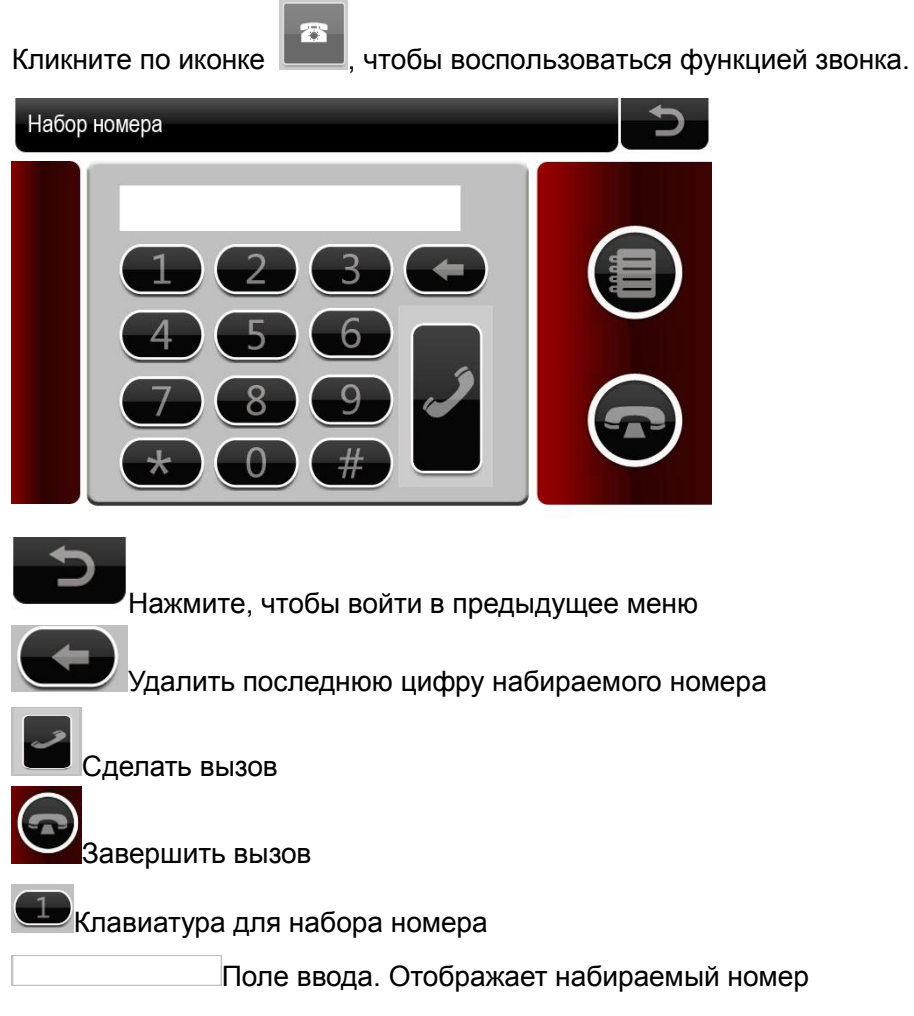

#### <span id="page-11-1"></span>*4.4.3. История вызовов*

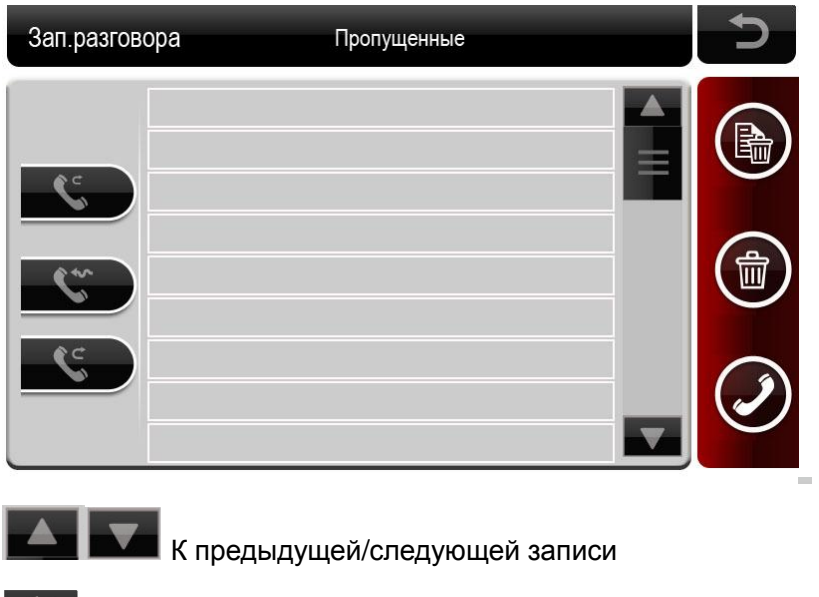

**Э** Нажмите, чтобы войти в предыдущее меню

Посмотреть набранные номера

<span id="page-12-0"></span>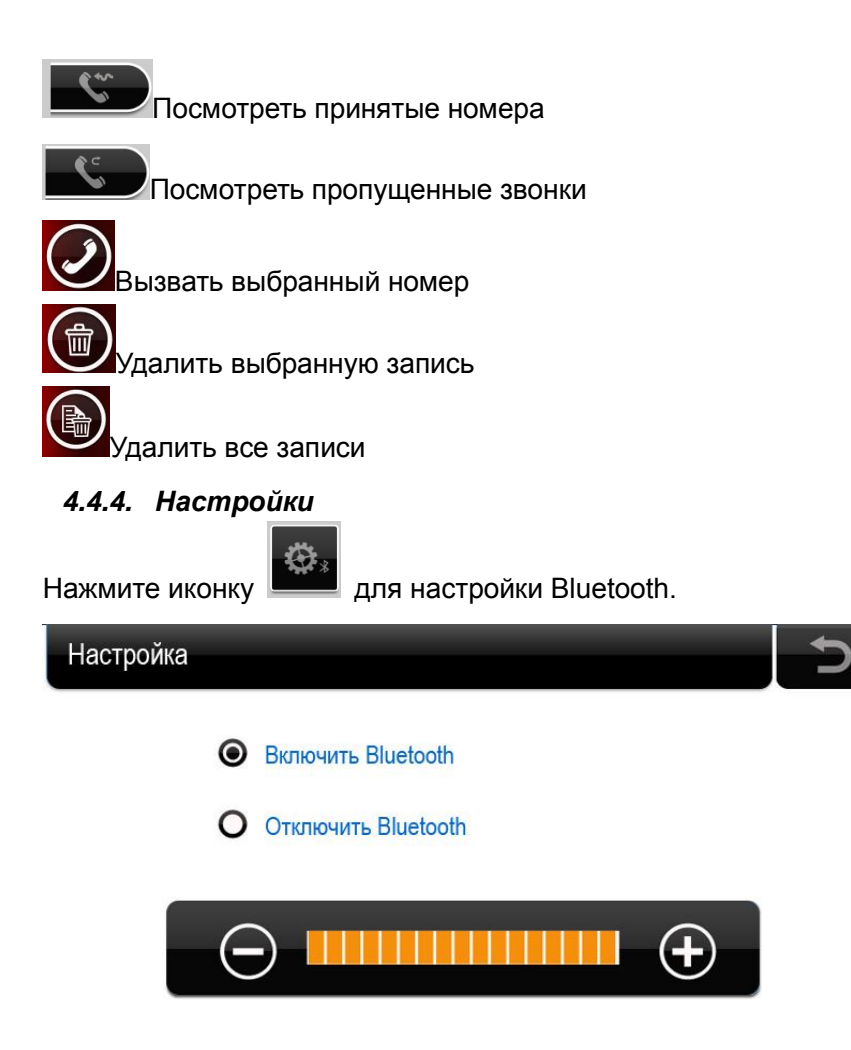

#### **4.4.5.1 Смена пароля Bluetooth**

<span id="page-12-1"></span>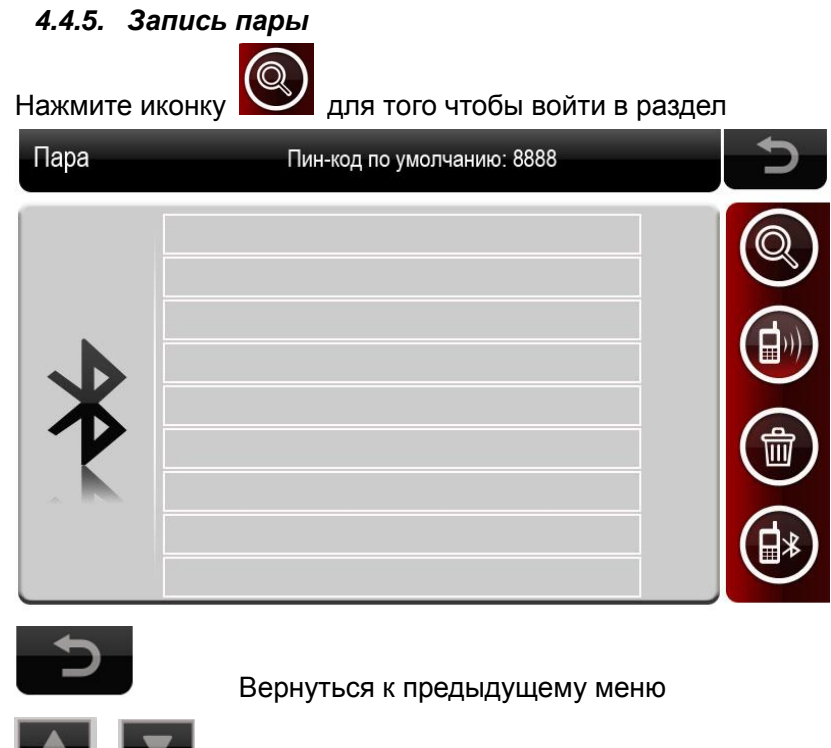

/ Выбрать предыдущую/следующую пару

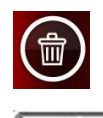

Удалить выбранную запись

(中)

Отключить устройство

Подключиться выбранное устройство

## <span id="page-13-0"></span>**4.5.Медиа**

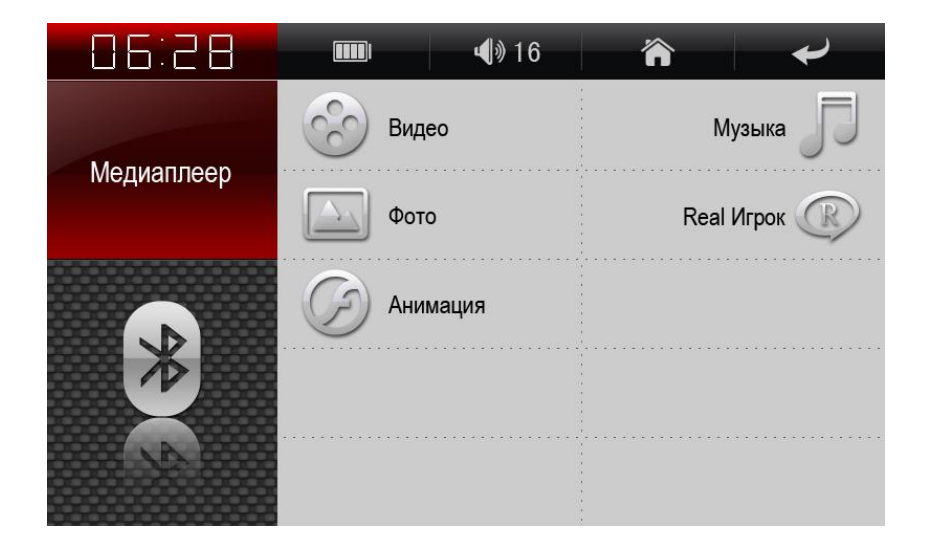

Находясь в главном меню, кликните по иконке «Медиаплеер» **для доступа к** функциям мультимедиа Вашего устройства.

#### <span id="page-13-1"></span>*4.5.1. Музыка*

Кликните по иконке «Музыка» чтобы войти в режим прослушивания аудиофайлов.

Затем выберите носитель информации, Внутренняя память или Внешняя карта памяти.

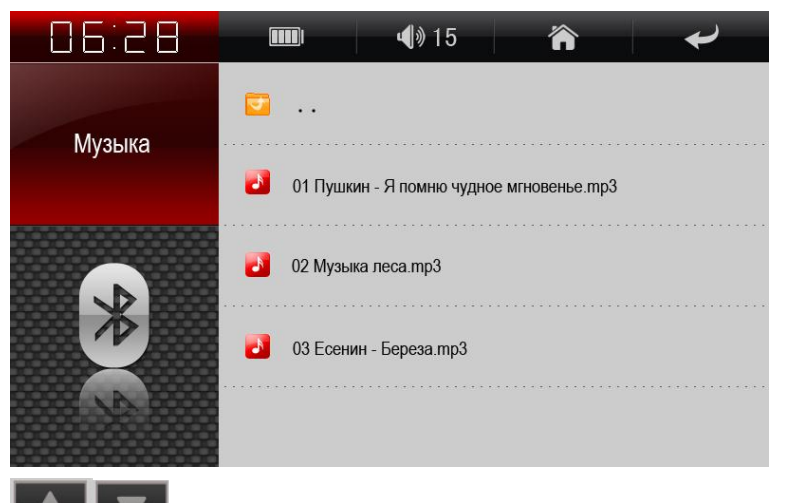

Прокрутить список файлов вверх/вниз соответственно

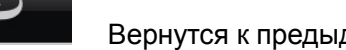

Вернутся к предыдущему меню

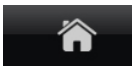

Вернуться к главному меню

Кликните на нужный Вам файл, и запустится музыкальный проигрыватель.

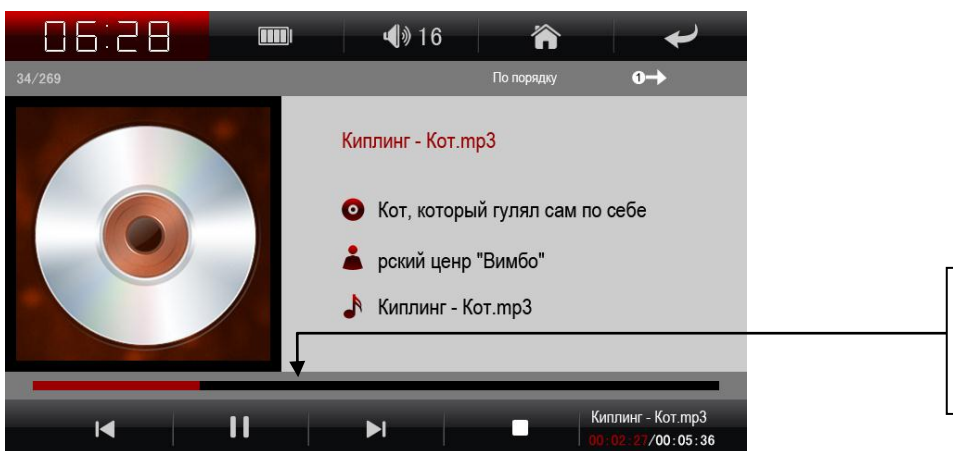

Перемотка трека осуществляется с помощью ползунка

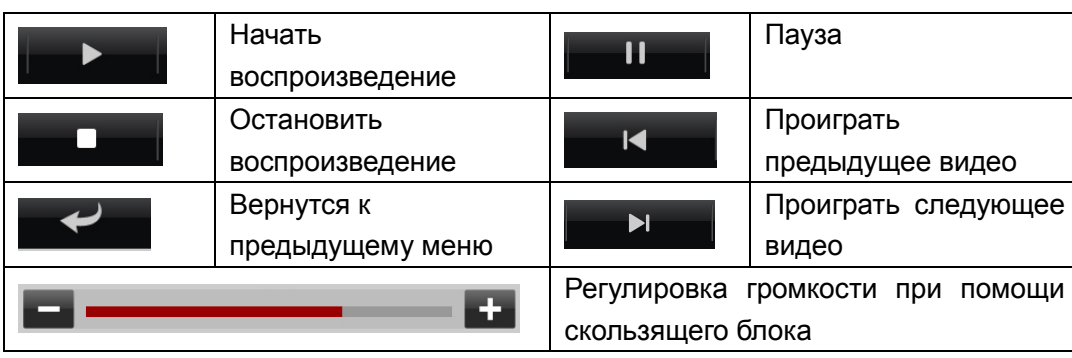

<span id="page-14-0"></span>*4.5.2. Видео*

Кликните по иконке «Видео» чтобы войти в раздел просмотра видеофайлов.

Выберите носитель информации и нужный Вам видеофайл.

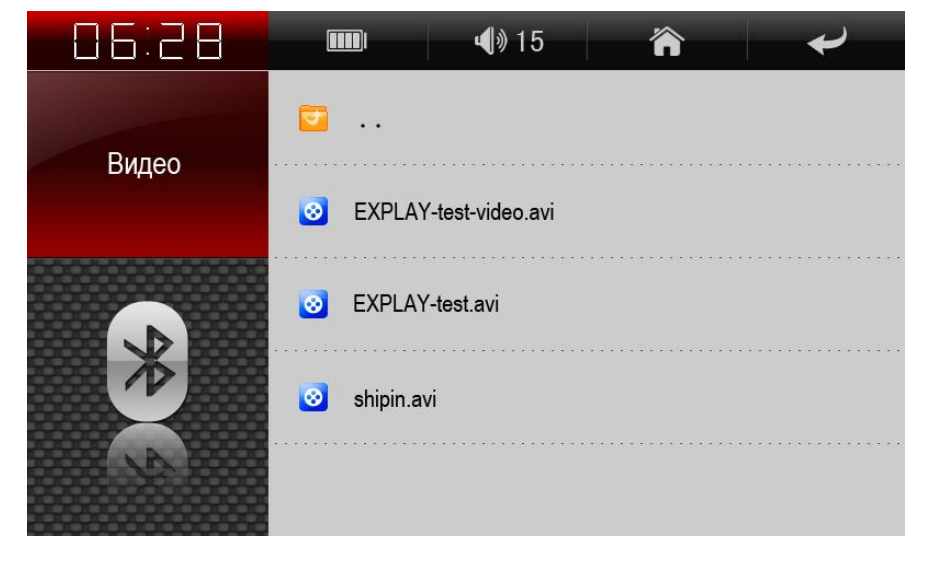

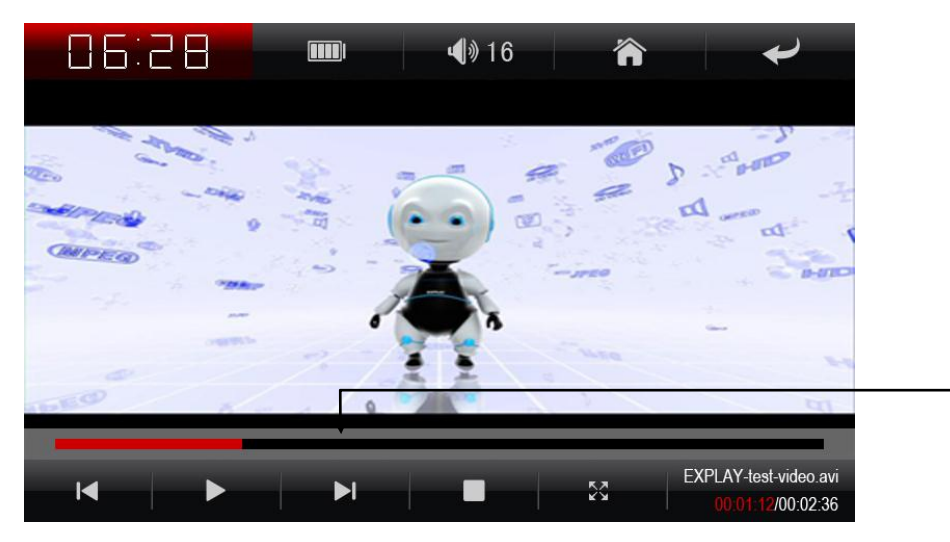

Перемотка видео осуществляется с помощью ползунка

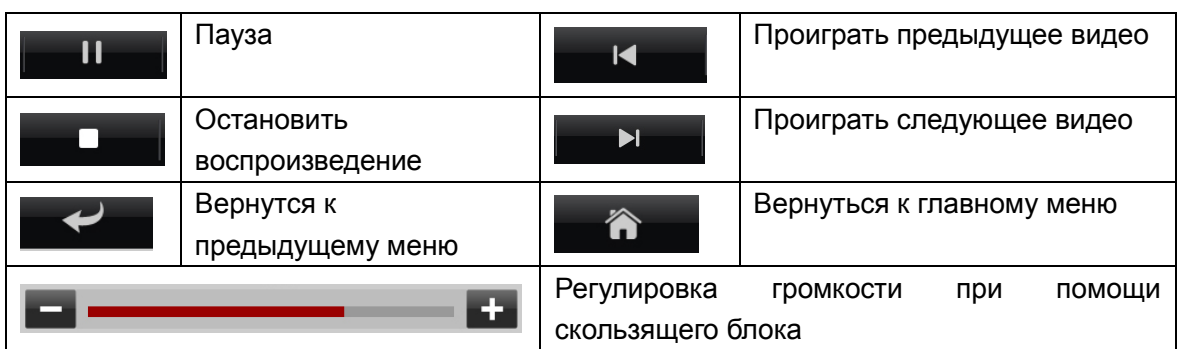

#### <span id="page-15-0"></span>*4.5.3. Книги*

Кликните по иконке «Книги» чтобы войти в раздел чтения текстовых файлов. Выберите носитель информации Встроенная память или Внешний носитель

информации.

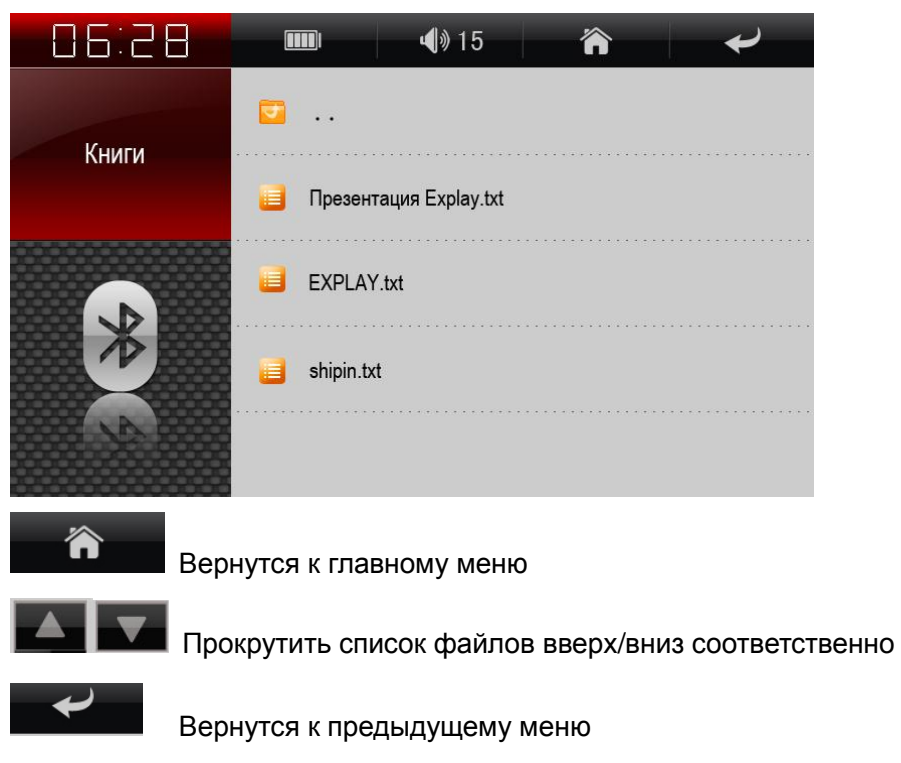

После этого выберите нужный Вам текстовый файл.

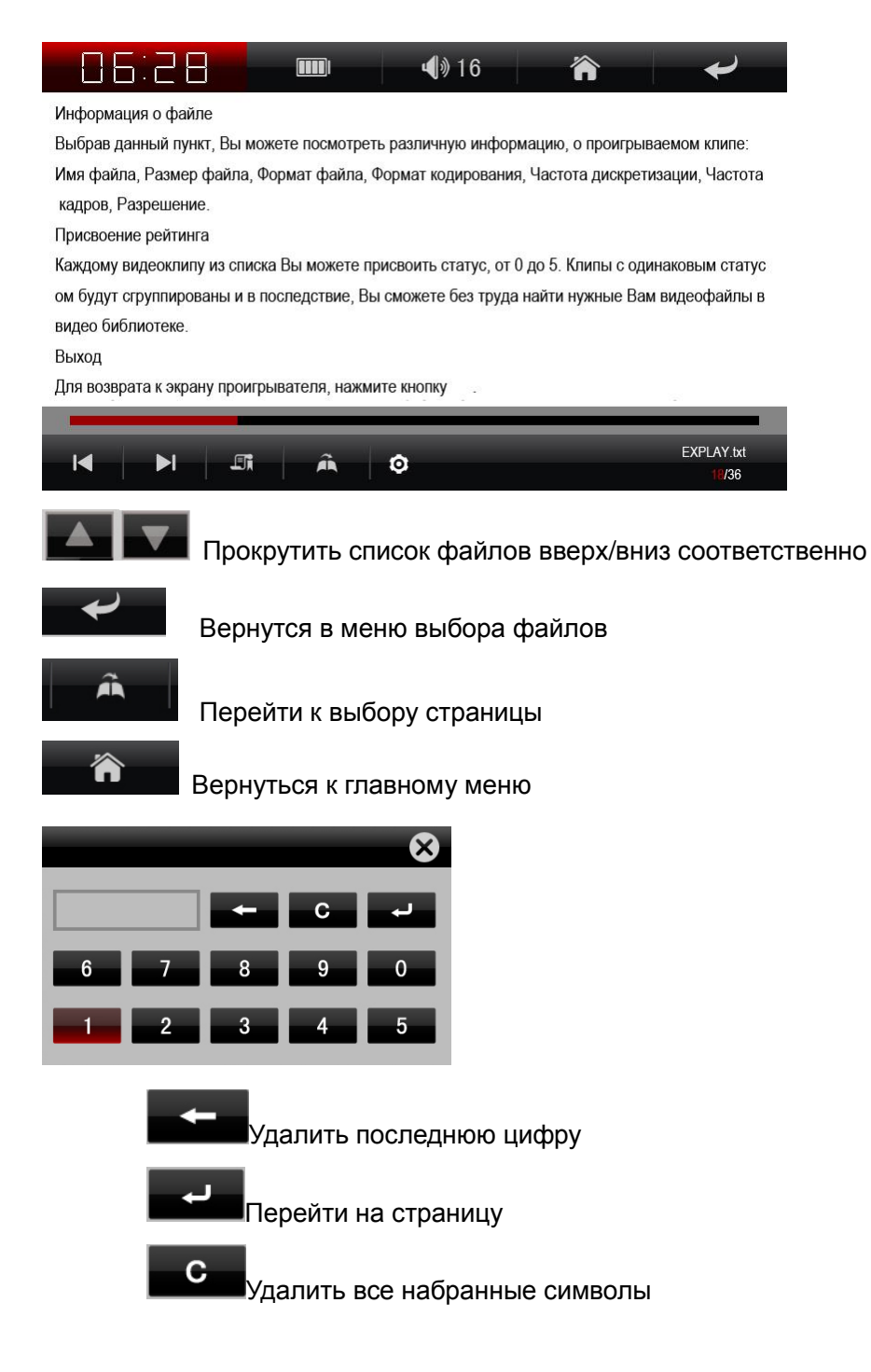

#### <span id="page-16-0"></span>*4.5.4. Фото*

Кликните по иконке «Фото» чтобы войти в раздел просмотра картинок и фотографий.

Выберите носитель информации Встроенная память или Внешний носитель информации.

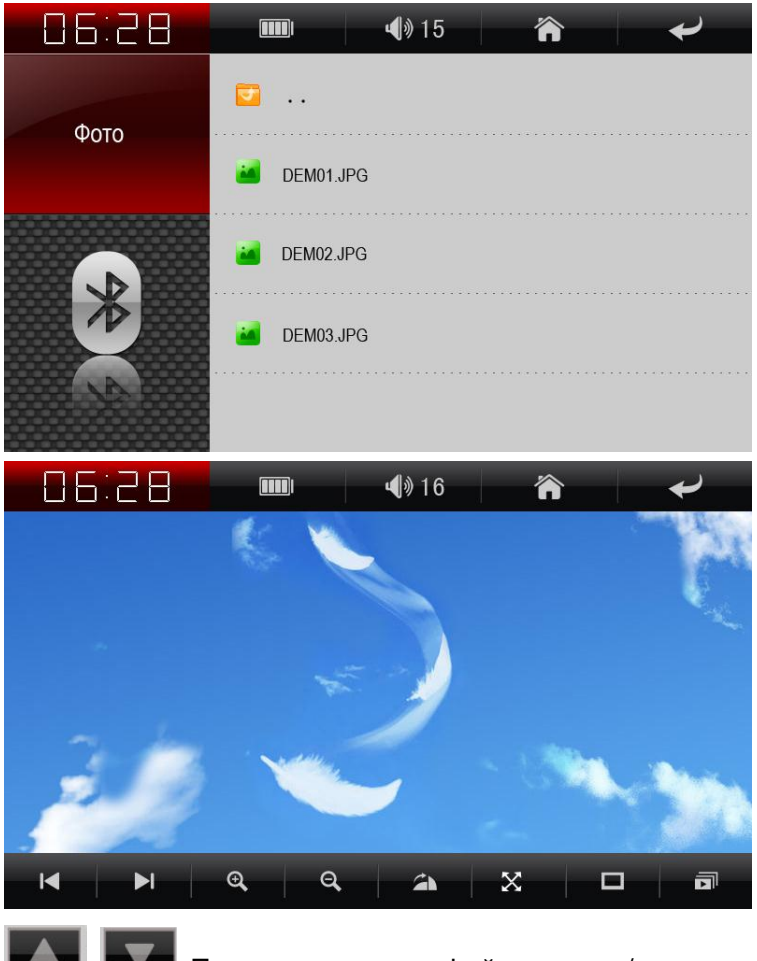

Прокрутить список файлов вверх/вниз соответственно

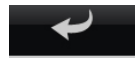

谷

Вернутся в меню выбора файлов

Вернуться к главному меню

Выберите фотографию, которую хотите просмотреть и кликните на ней, откроется интерфейс просмотра фотографий и картинок.

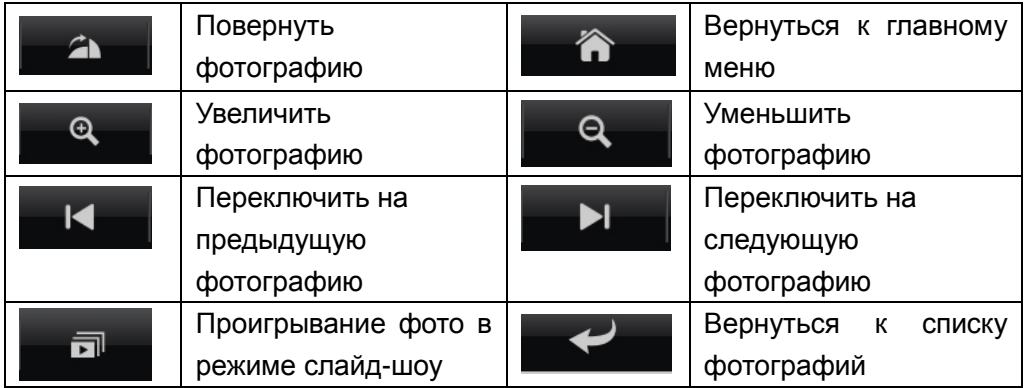

### <span id="page-18-0"></span>**4.6.Система**

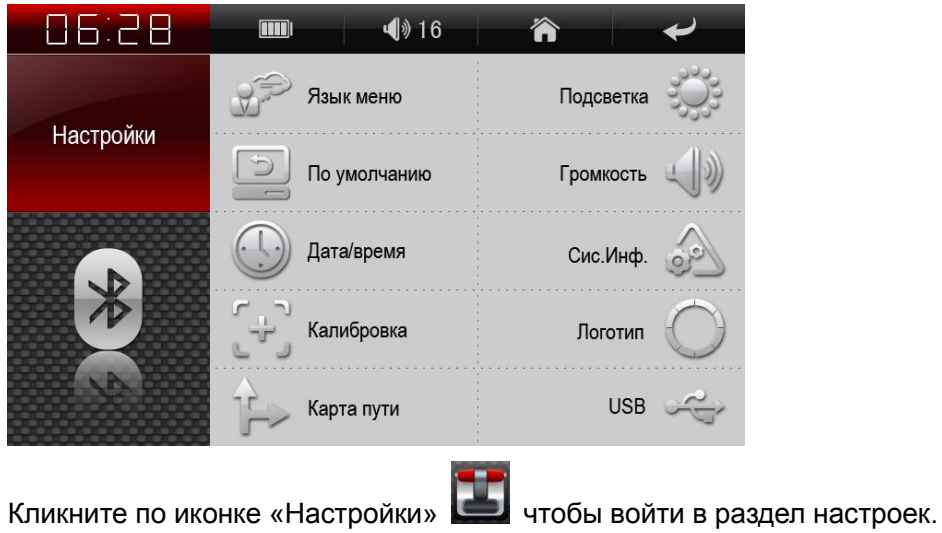

Вам доступны следующие настройки:

*1) Громкость.* Включение/Выключение звука. Настройка громкости.

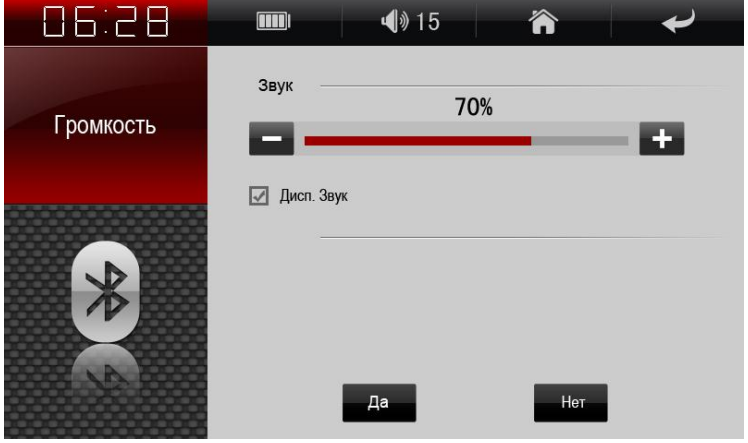

*2) Подсветка.* Изменения яркости подсветки. Функция автовыключения подсветки: «Отключить Скринсейвер», «1,2,3,5 минут».

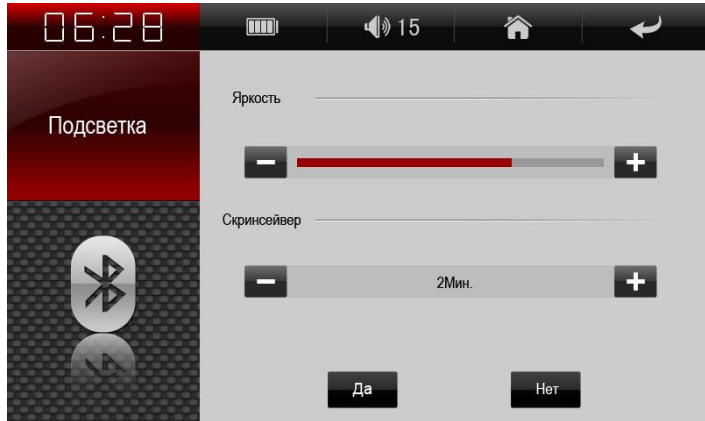

*3) Дата/Время.* Настройка даты и времени.

Кликните по иконке Дата/Время , чтобы войти в раздел. Отредактируйте

соответсвующие разделы. Время корректируется автоматически при соединении навигатора со спутником.

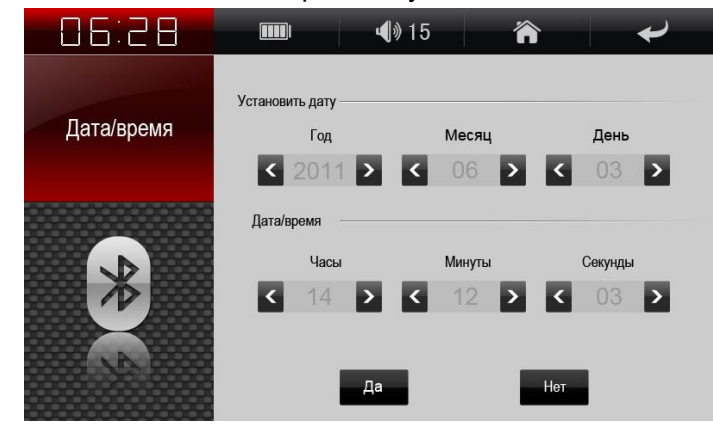

*4) USB.* Позволяет выбрать режим для USB кабеля.

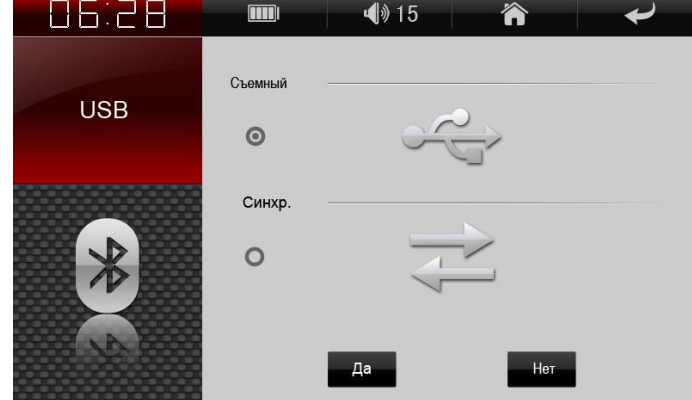

*5) Логотип.*

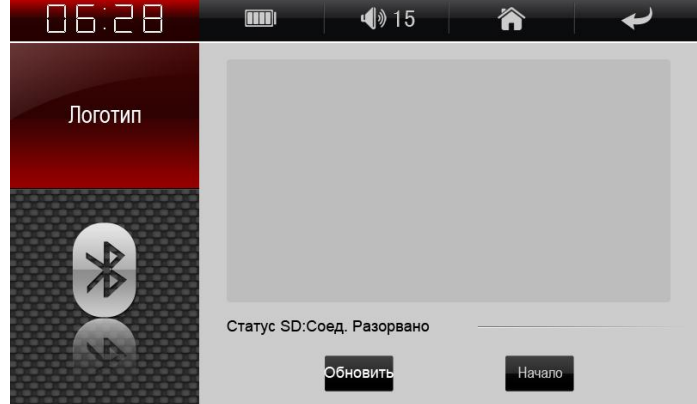

*6) Карта пути.* Выбор навигационной системы.

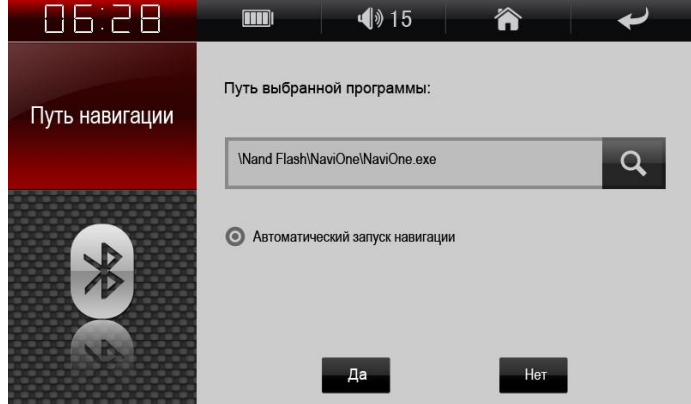

*7) Калибровка.* Позволяет отцентрировать изображение на дисплее.

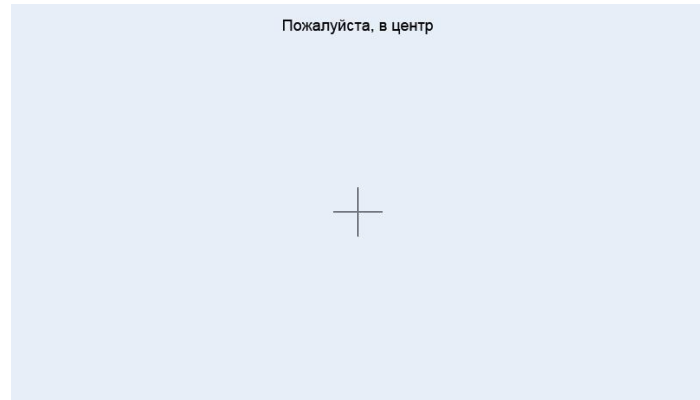

*8) Язык.* Изменения языка интерфейса устройства.

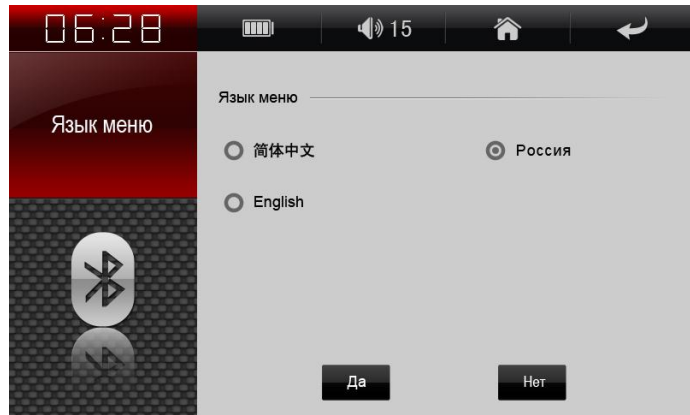

*9) Системная информация.* Просмотр информации об устройстве. а) Версия. Позволяет просмотреть текущую версию прошивки девайса.

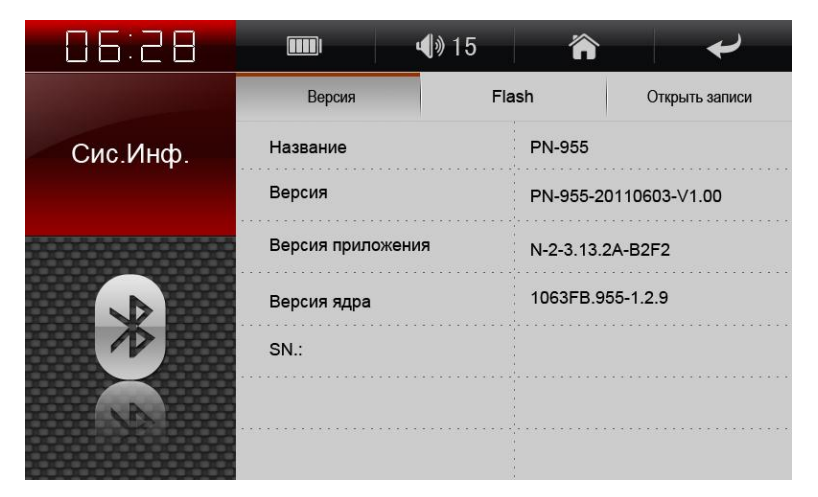

б) Flash. Позволяет просмотреть всю информацию о Flash – карте.

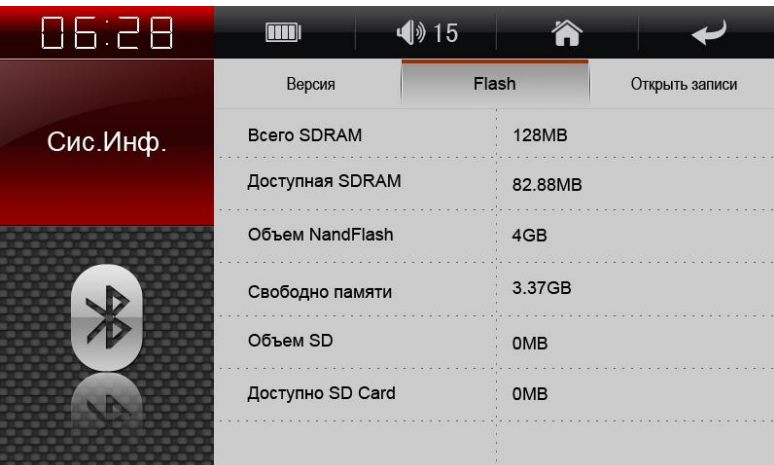

в) Открыть записи. Позволяет просмотреть маршрут путешествия при помощи софта Google на вашем компьютере.

<span id="page-21-0"></span>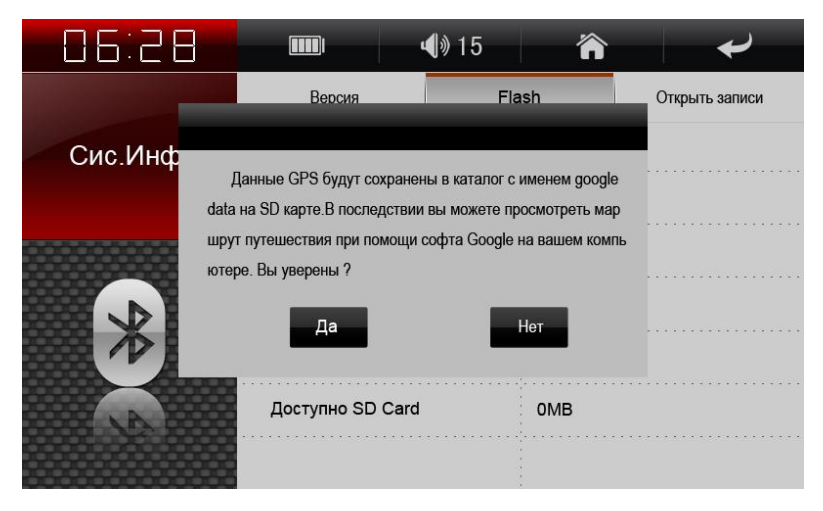

## **5) Спецификация устройства.**

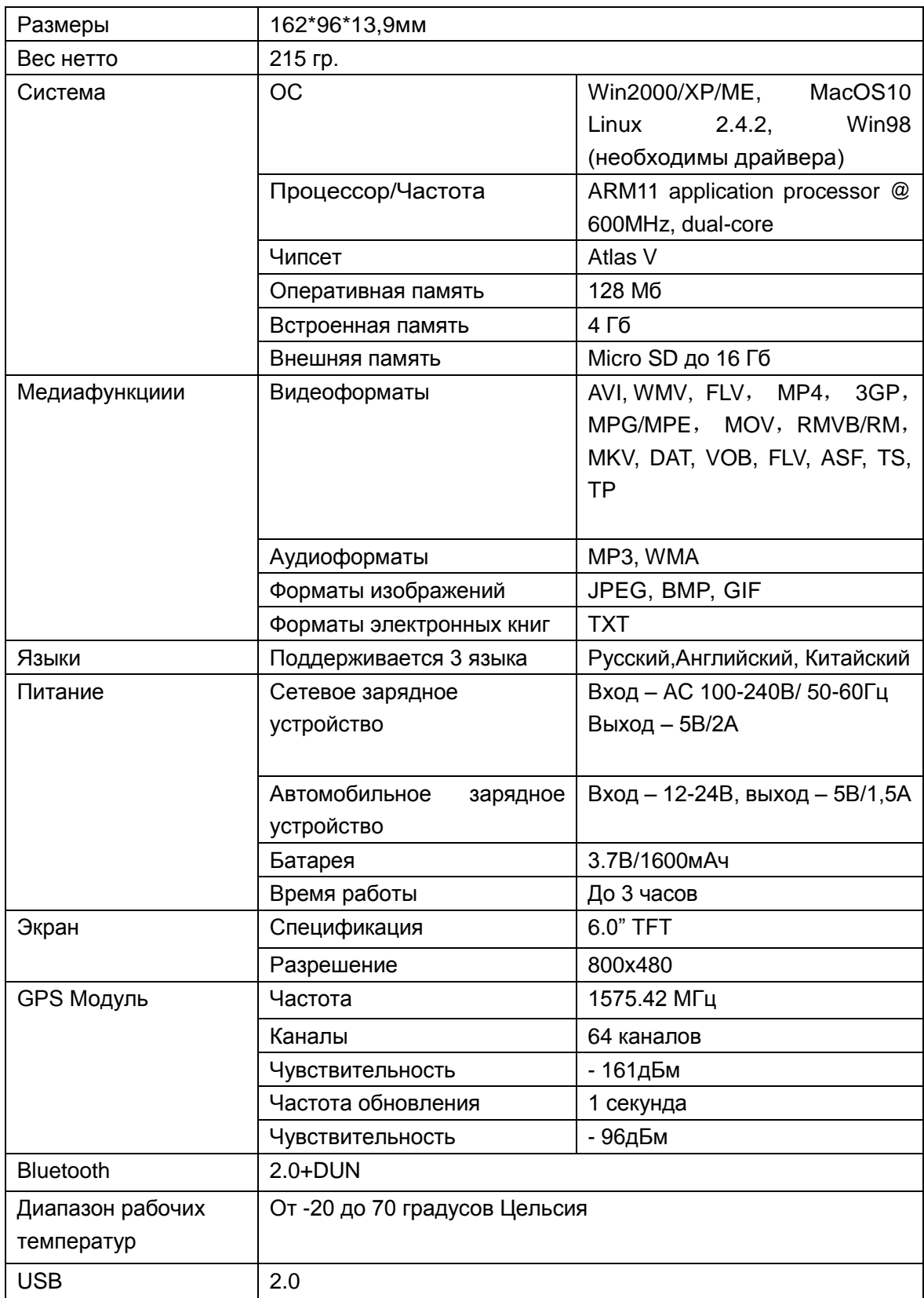

Установленный срок эксплуатации устройства 3 года с момента продажи.

## <span id="page-23-0"></span>**6) Возможные неисправности и методы их устранения**

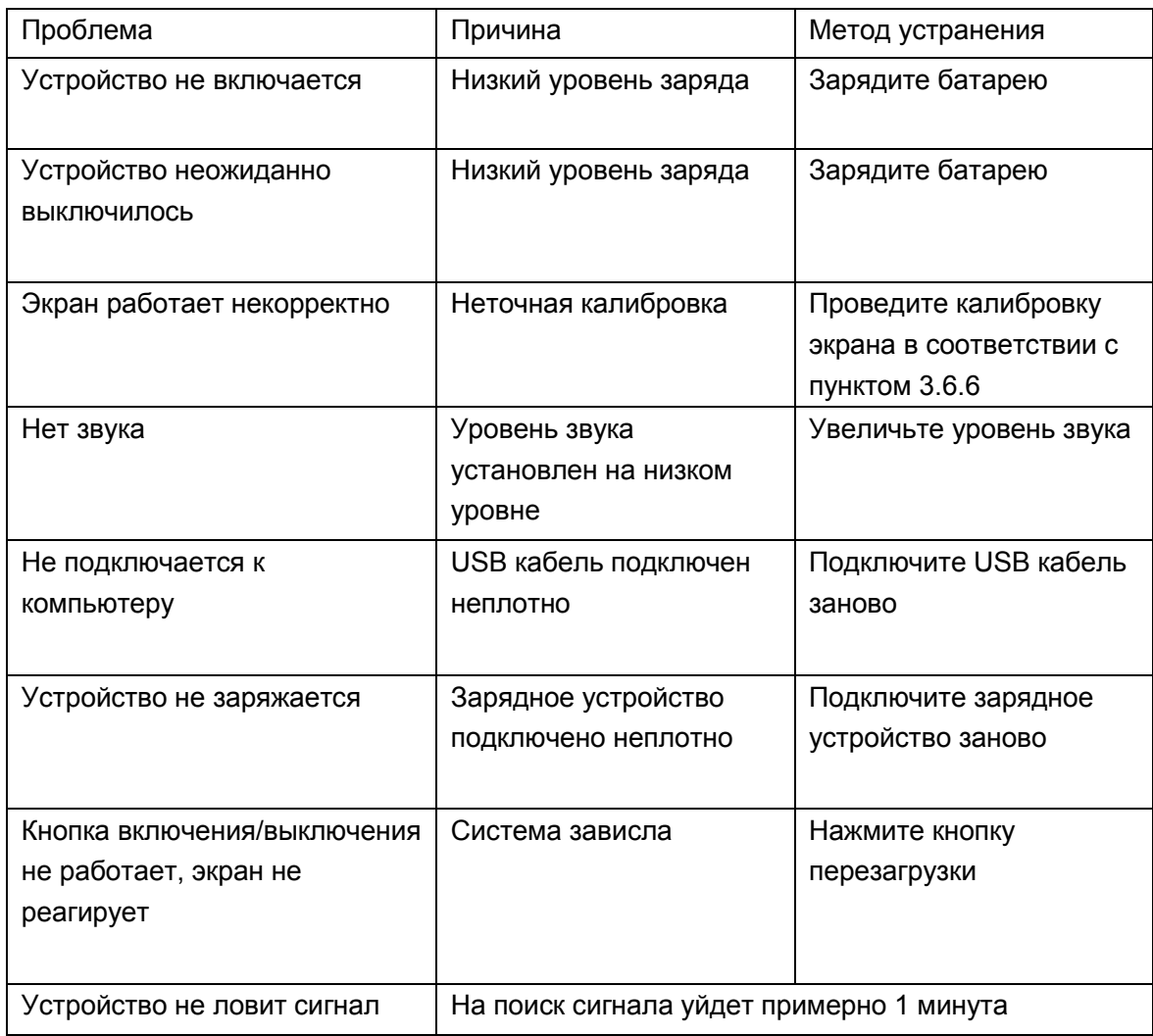